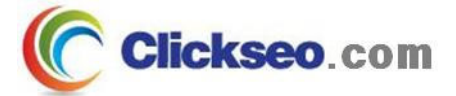

# GNU/Linux

## 리눅스 네트워크 관리

## (Linux Network Management)

**Seo, Doo-Ok**

**Clickseo.comclickseo@gmail.com**

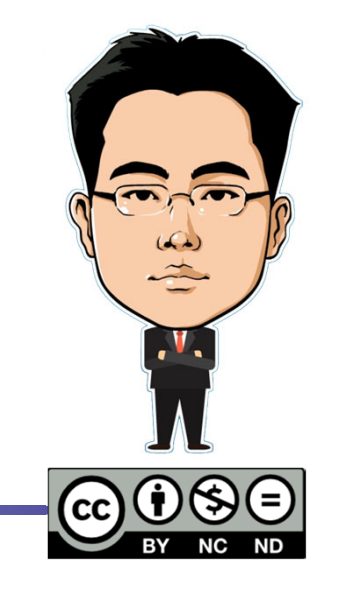

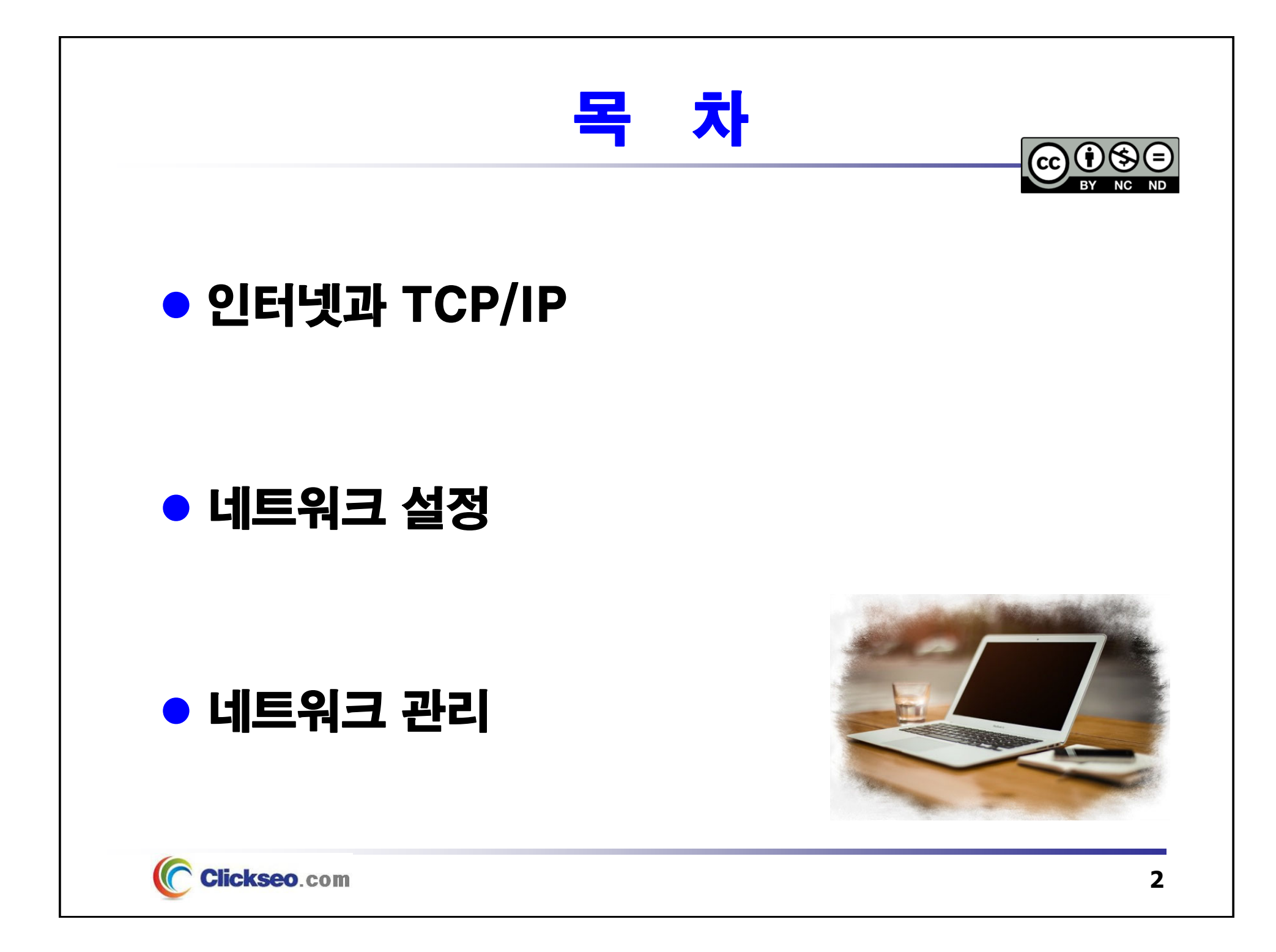

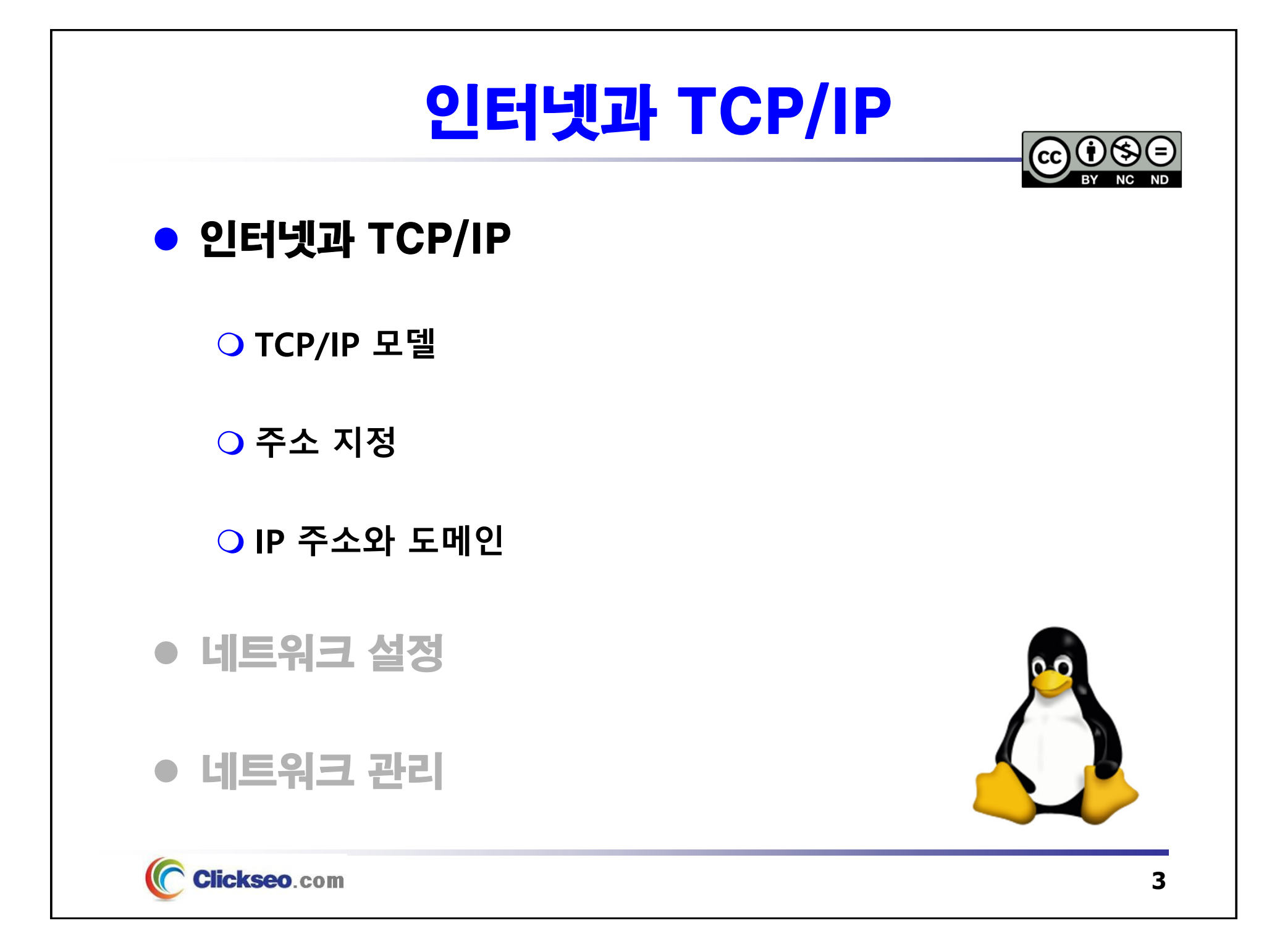

# 인터넷과 TCP/IP

## **•** Internet

## **O** International Network

- •**네트워크의 네트워크**를 구현하여 모든 컴퓨터를 하나의 통신망 안에 연결
- **TCP/IP** 라는 통신 프로토콜을 이용해 정보를 주고 받는 컴퓨터 네트워크
	- **TCP(Transmission Control Protocol)**
	- **IP(Internet Protocol)**

## **인터넷의 특징**

- 인터넷의 효용성 : 정보 교류, **정보의 바다**
- **개방된 통신망**
- 독자적인 주소 할당
- 32비트의 고유한 IP 주소

[ 출처 : "라우터를 통해 연결된 인터넷 시각화", WIKIPEDIA. ]

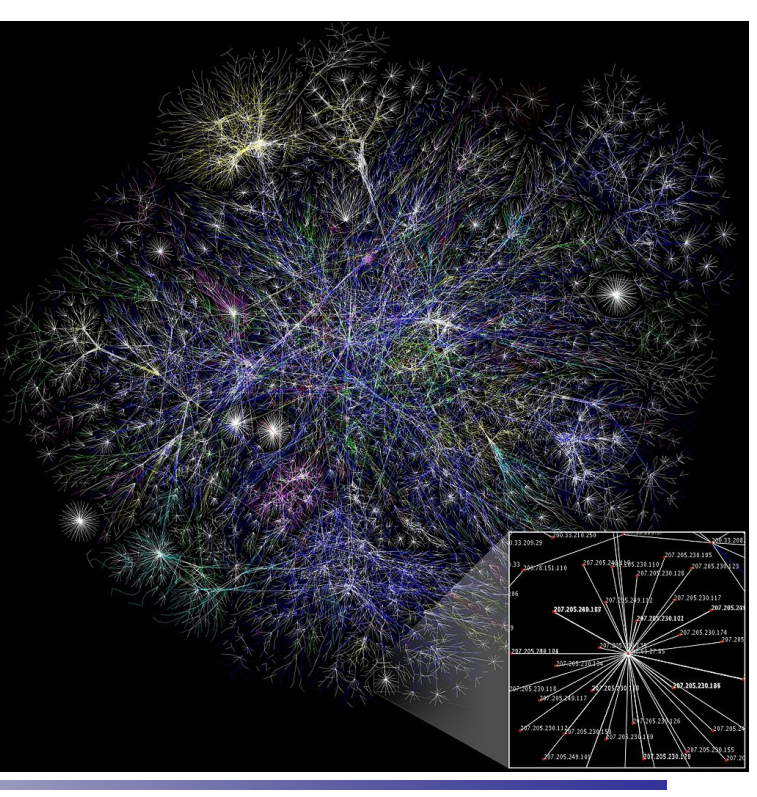

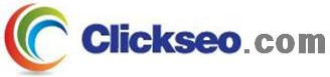

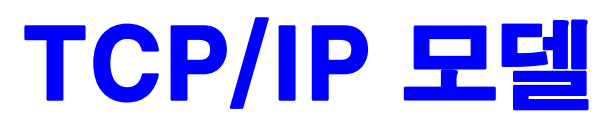

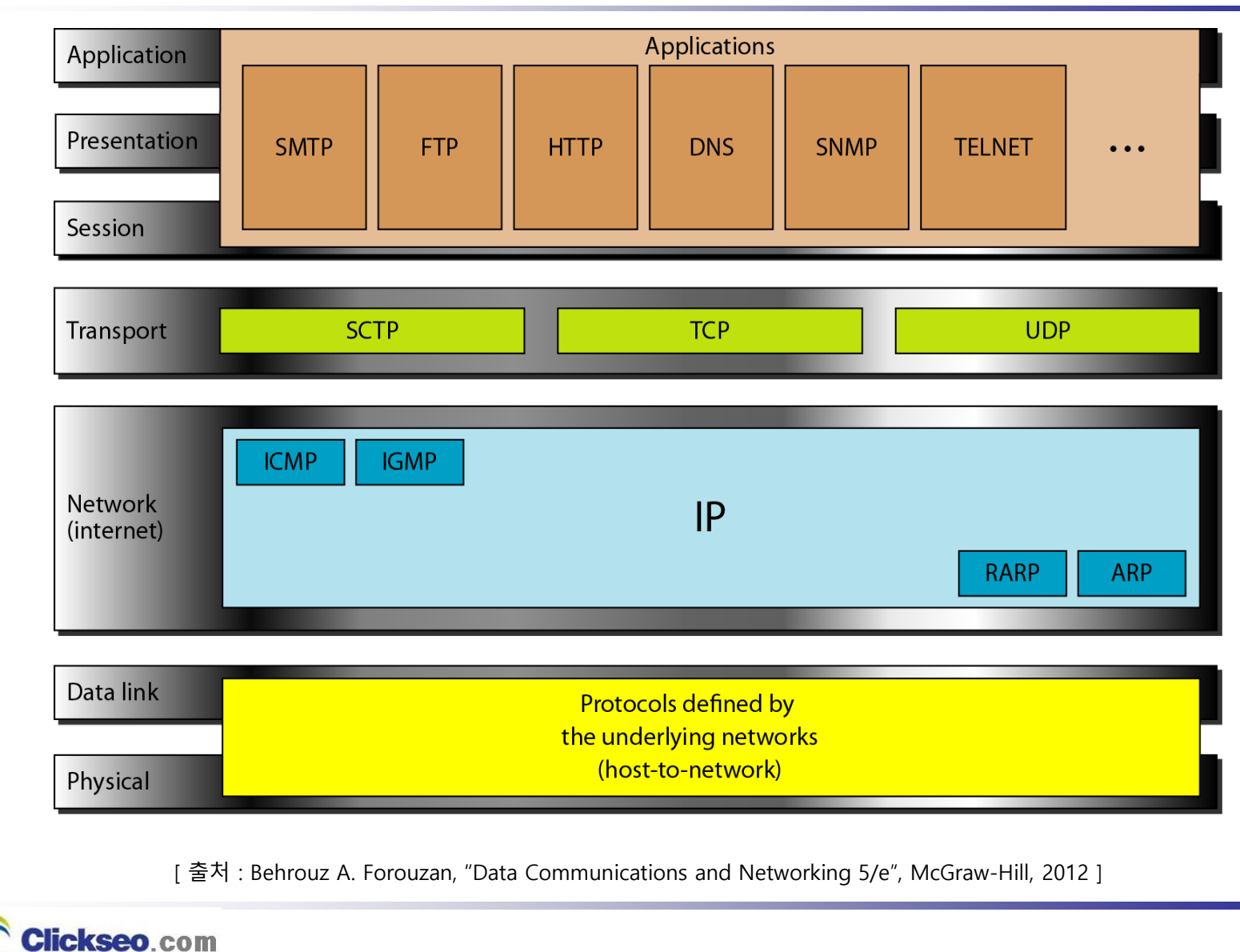

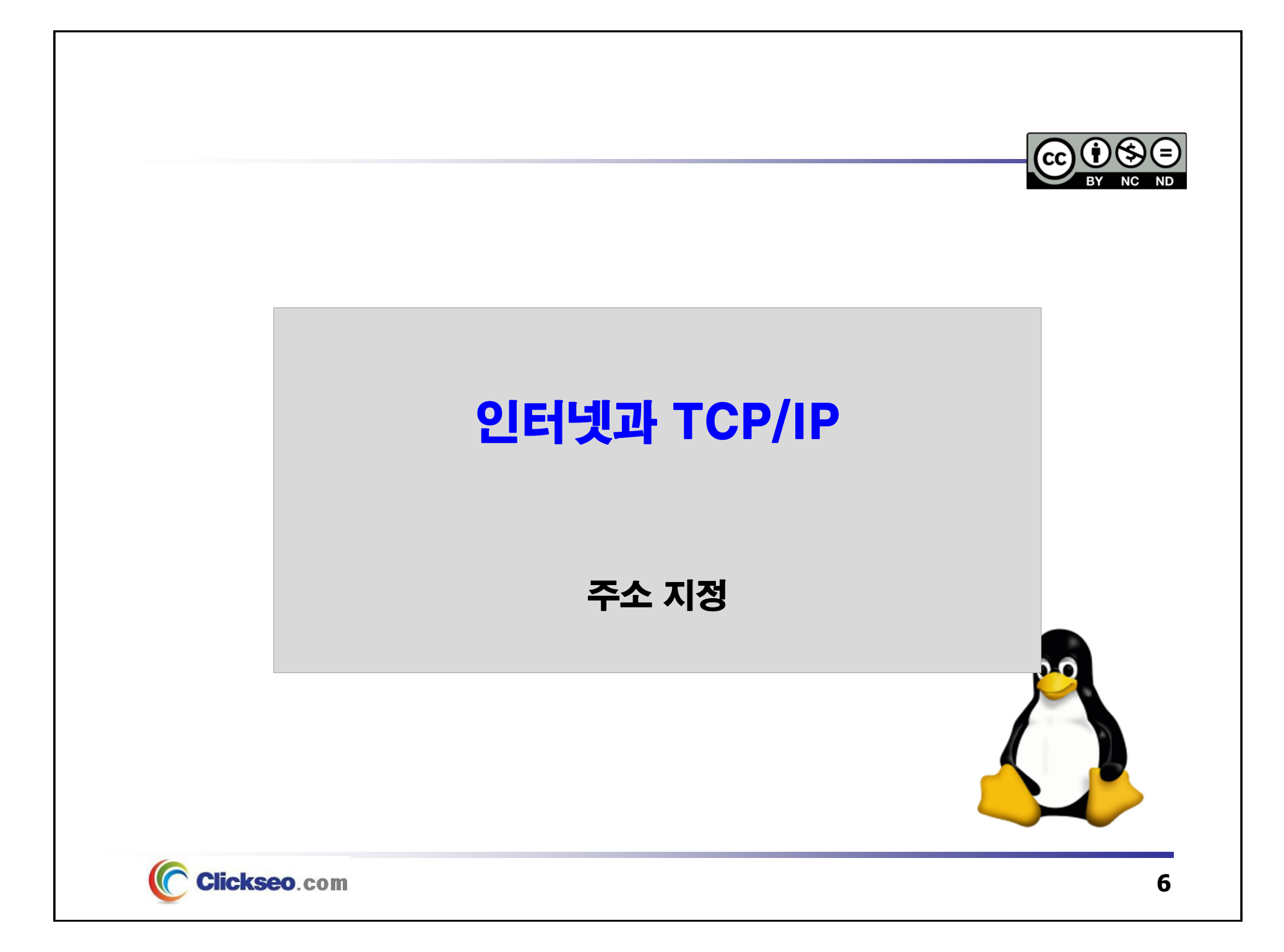

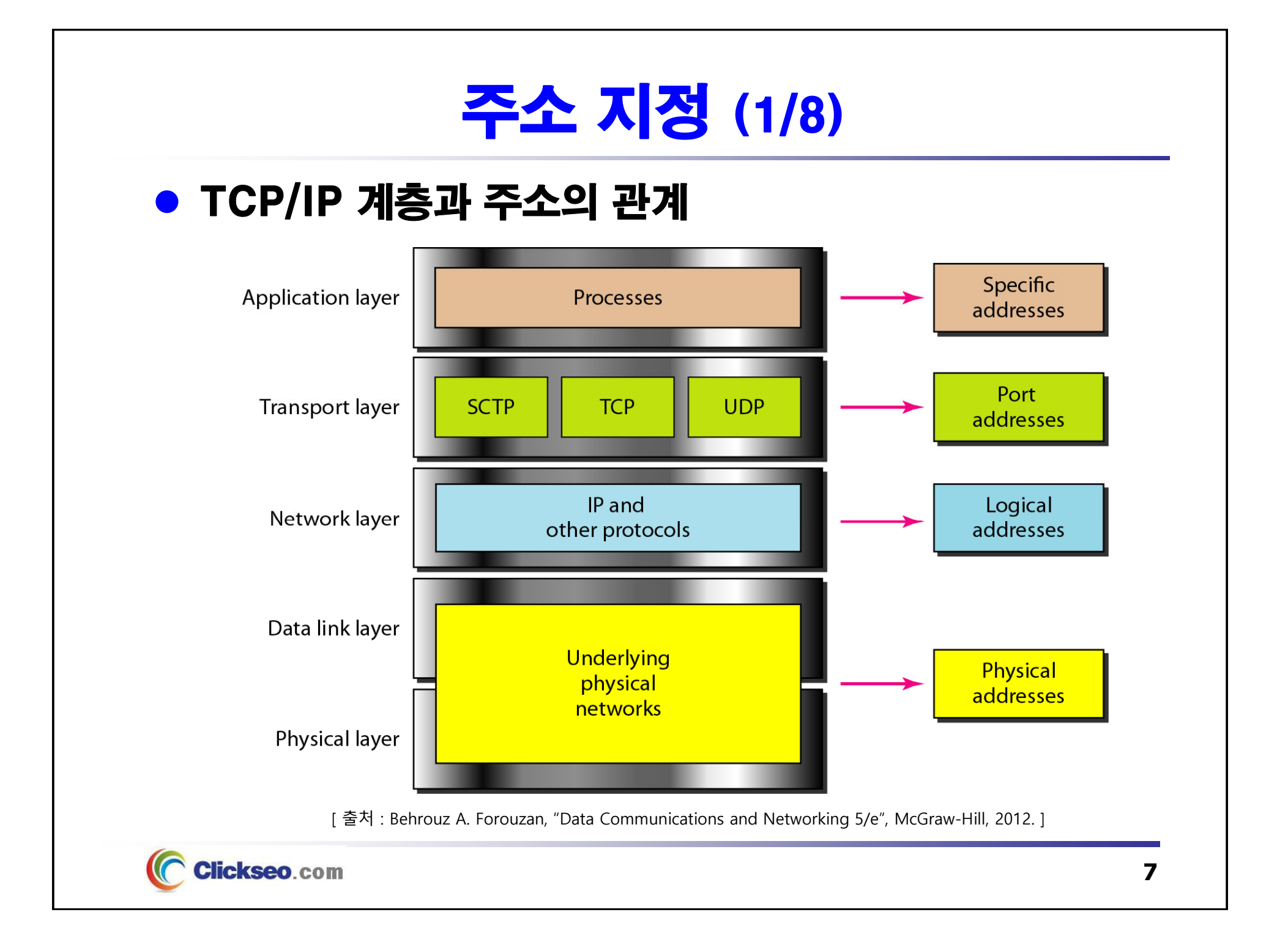

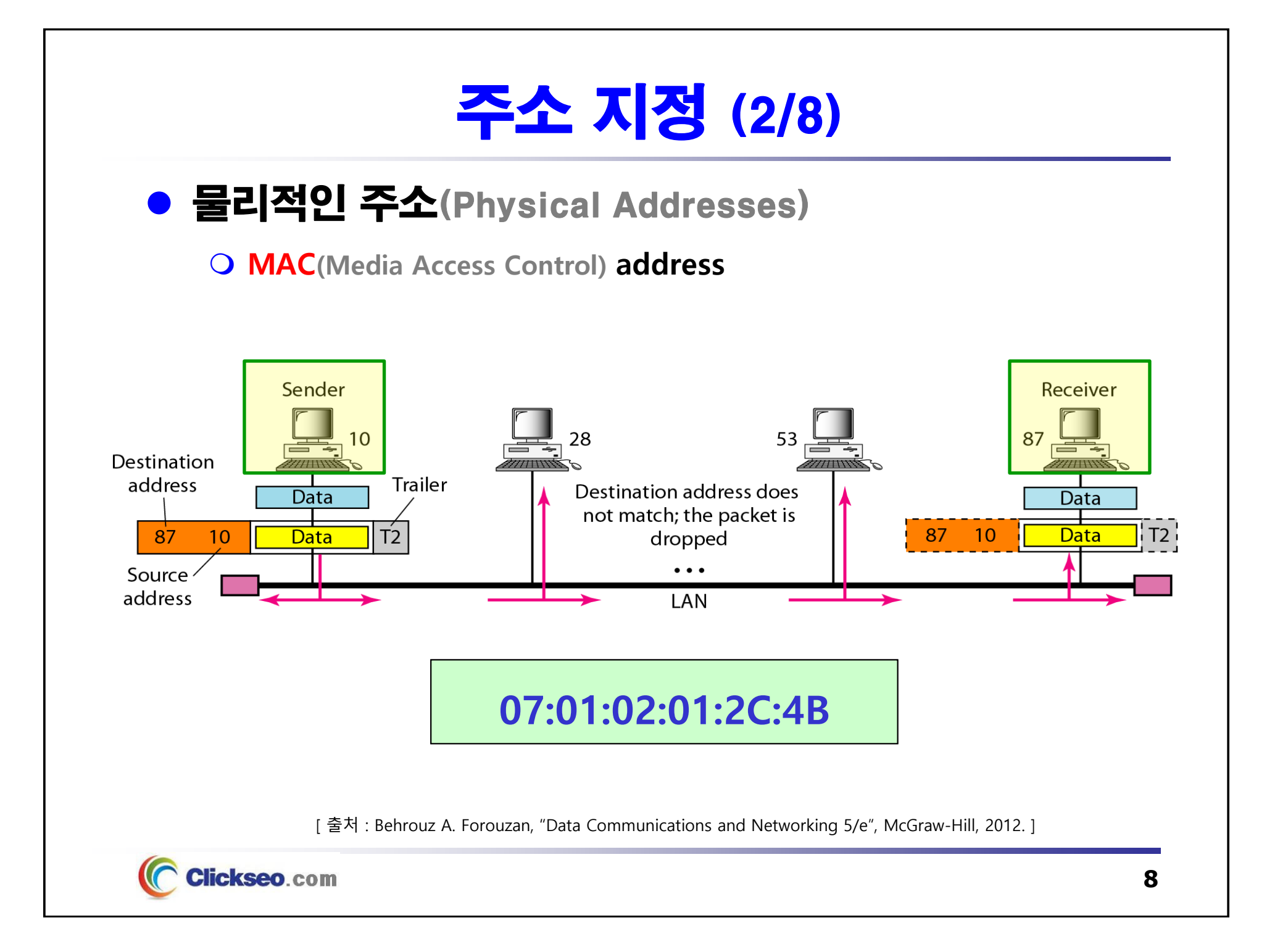

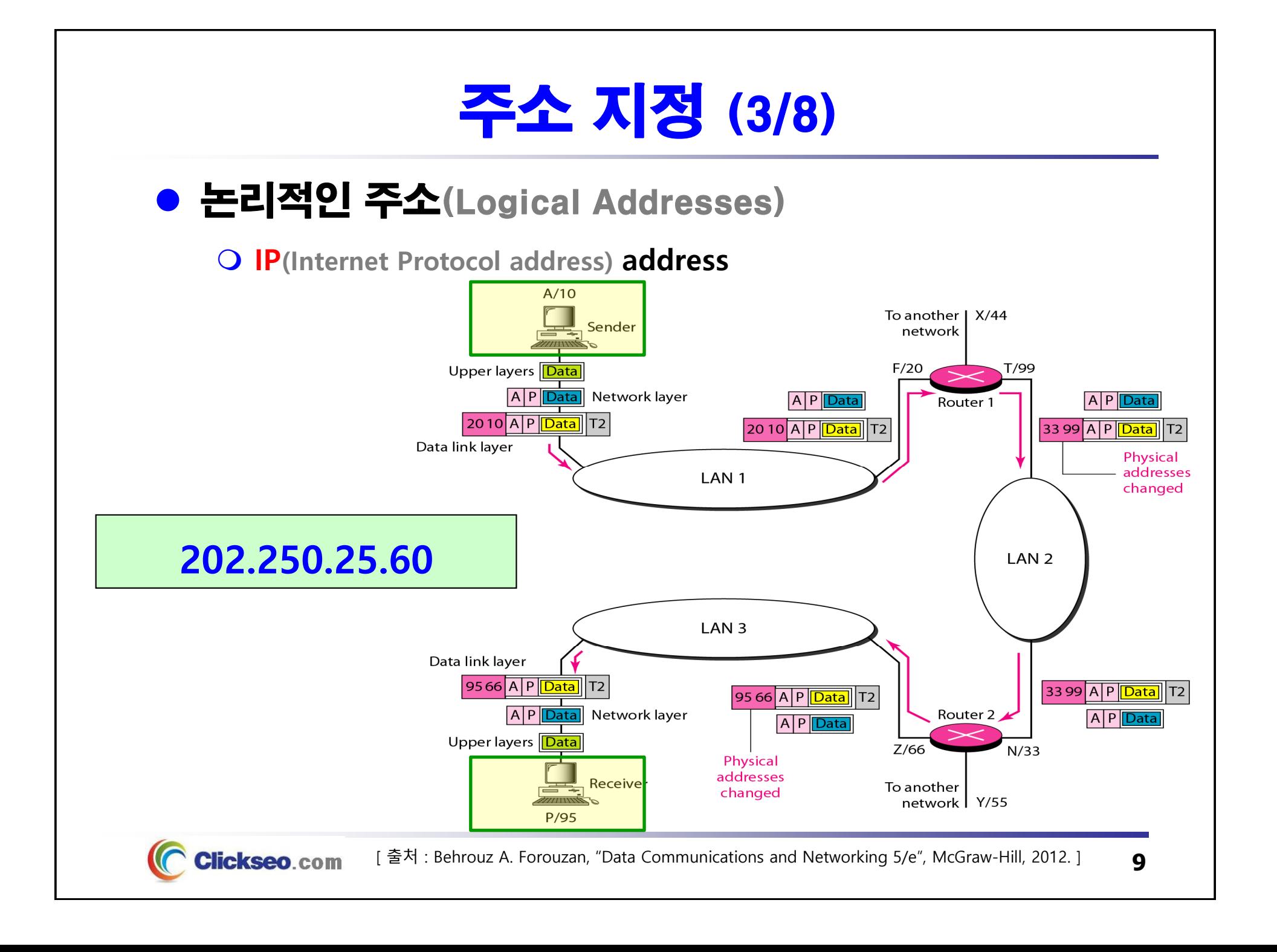

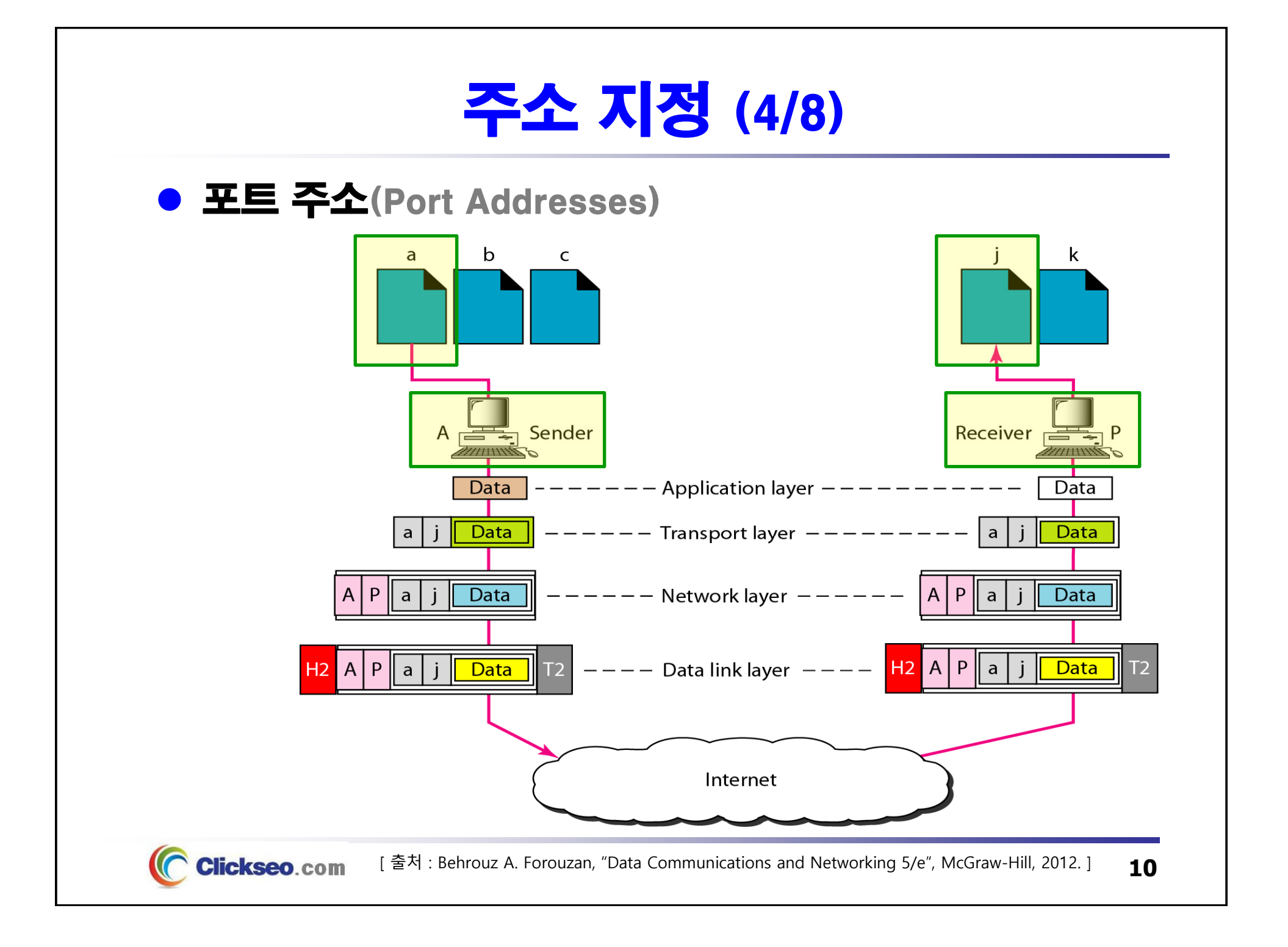

# 주소 지정 (5/8)

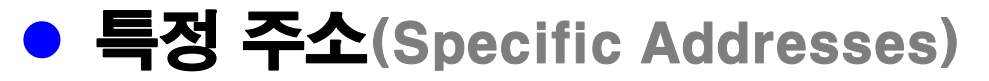

### **사용자에게 친숙하게 디자인**

- **전자우편 주소** : clickseo@gmail.com
- **URL 주소** : http://www.clickseo.com

**clickseo@gmail.com**

**http://www.clickseo.com**

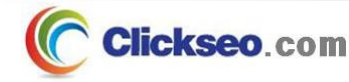

# 주소 지정 (6/8)

## **. URL(Uniform Resource Locator)**

## **인터넷에 있는 자료가 가지는 유일한 주소**

• 인터넷에 있는 정보의 접근 형식과 자료가 존재하는 위치와 자료의 이름을 표시

**protocol://host.domain[:port]/directory/filename**

•**protocol** : http, https, ftp, telnet, mailto

#### • **port**

- **HTTP(Hypertext Transfer Protocol)** : **80**
- **FTP(File Transfer Protocol (Data))** : **20**
- **FTP(File Transfer Protocol (Control))** : **21**
- **Telnet(Telnet Protocol)** : **23**
- **SSH(Secure Shell Remote Login Protocol)** : **22**
- **SMTP(Simple Mail Transfer Protocol)** : **25**
- **POP3(Post Office Protocol-Version 3**) : **110**
- **IMAP(Internet Message Access Protocol)** : **143**
- **HTTPS(Hypertext Transfer Protocol Secure)** : **443**

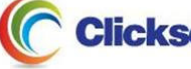

#### 주소 지정 (7/8) **• GNU/Linux : /etc/services 네트워크 서비스와 사용하는 포트 이름, 전송 프로토콜의 종류 지정** clickseo@clickseo-VirtualBox: ~  $000$ 파일(F) 편집(E) 보기(V) 검색(S) 터미널(T) 도움말(H) clickseo@clickseo-VirtualBox:~S more /etc/services # Network services, Internet style # Note that it is presently the policy of IANA to assign a single well-known port number for both TCP and UDP; hence, officially ports have two entries even if the protocol doesn't support UDP operations. # Updated from http://www.iana.org/assignments/port-numbers and other # sources like http://www.freebsd.org/cqi/cvsweb.cqi/src/etc/services . # New ports will be added on request if they have been officially assigned # by IANA and used in the real-world or are needed by a debian package. # If you need a huge list of used numbers please install the nmap package. tcpmux  $1/$ tcp # TCP port service multiplexer echo  $7/top$ echo 7/udp discard  $9/top$ sink null discard sink null  $9/$ udp systat  $11/$ tcp users daytime  $13/$ tcp daytime  $13/$ udp netstat  $15/$ tcp gotd  $17/$ tcp quote  $18/$ tcp # message send protocol **MSD MSD**  $18/$ udp chargen  $19/$ tcp ttytst source chargen  $19/$ udp ttytst source ftp-data  $20/$ tcp

 $1.881$  $\mathbf{A} \mathbf{A} = \mathbf{A} \mathbf{A}$ 

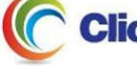

# 주소 지정 (8/8)

## GNU/Liuux : /etc/protocols

## **전송 프로토콜의 번호 기록**

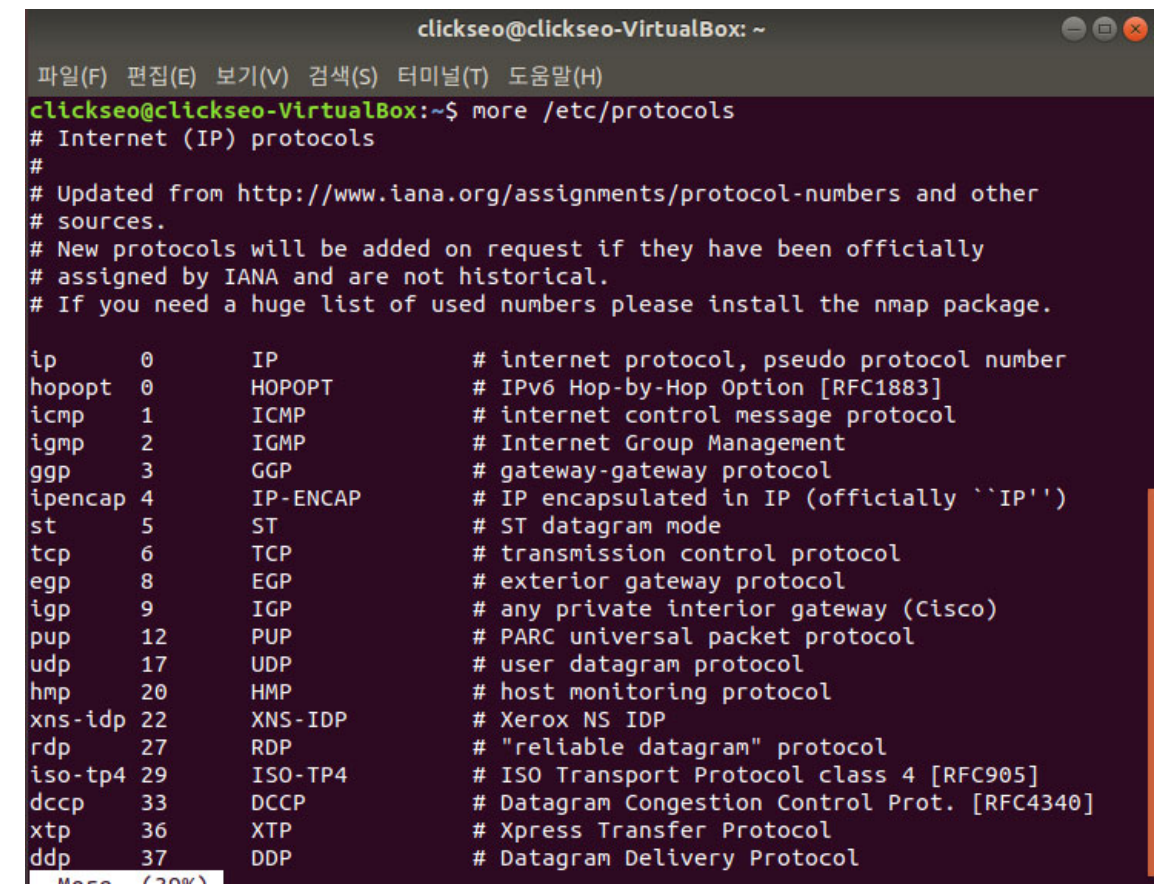

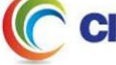

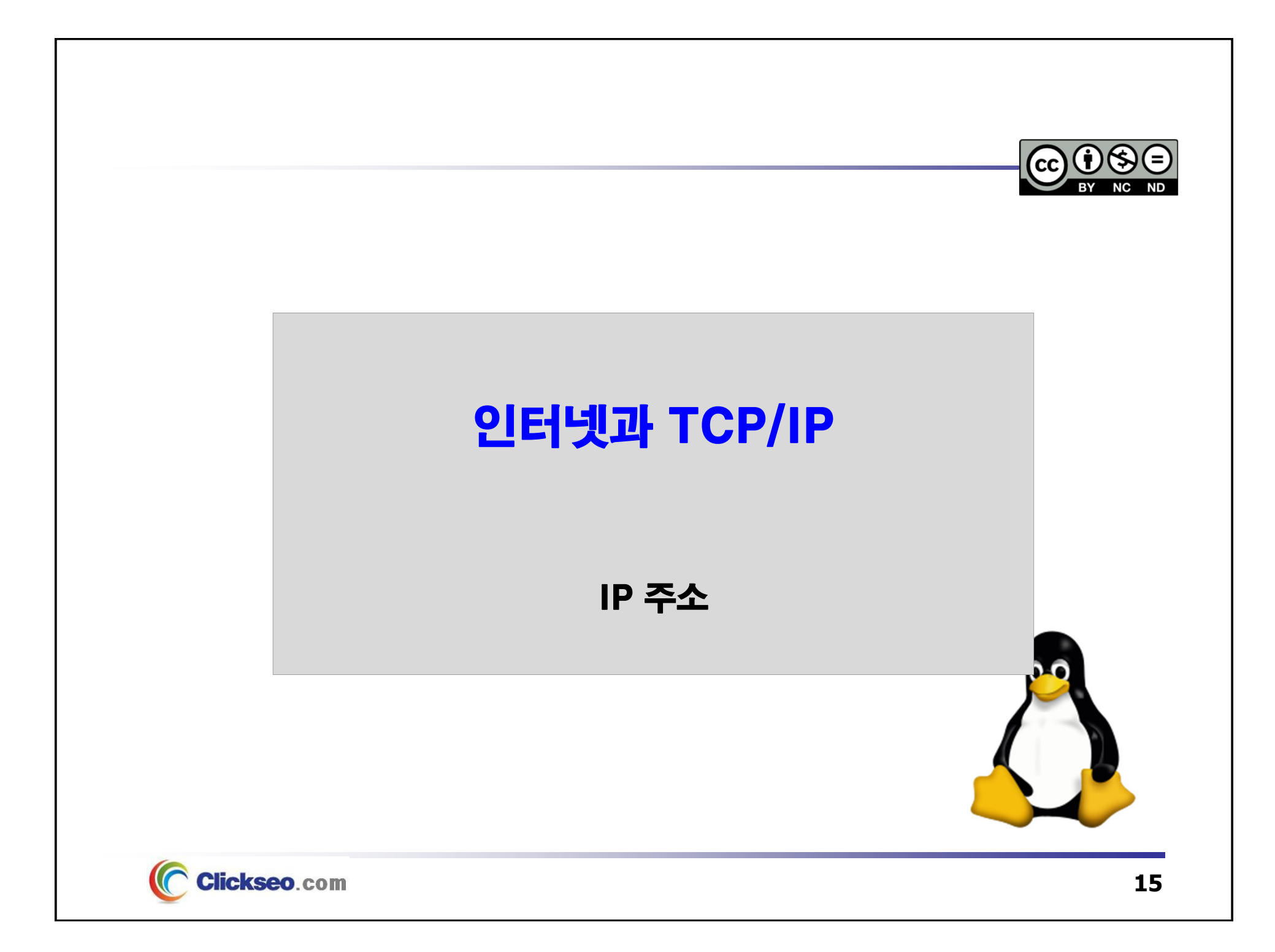

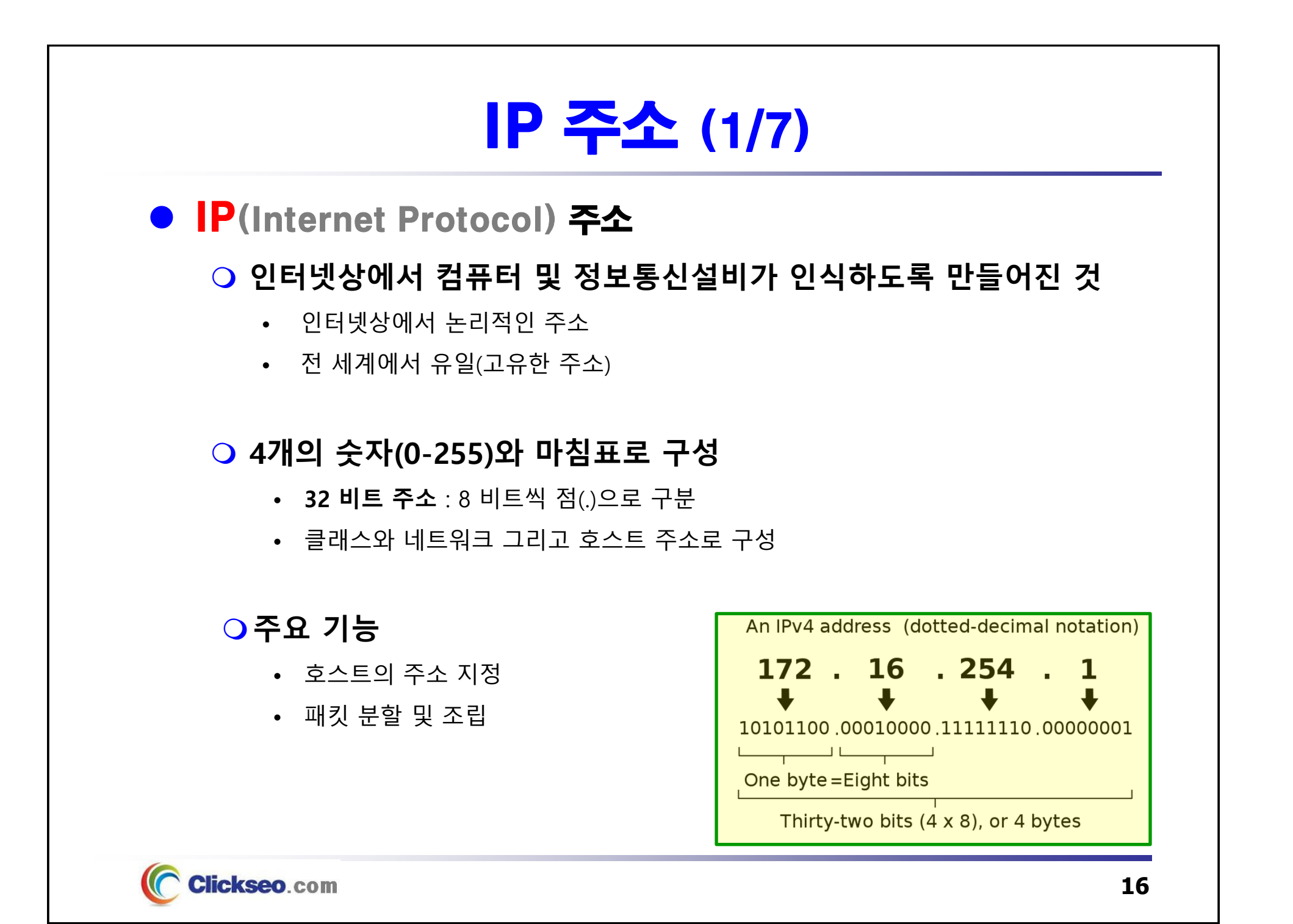

# IP 주소 (2/7)

## ● **IPv4 주소 구성**

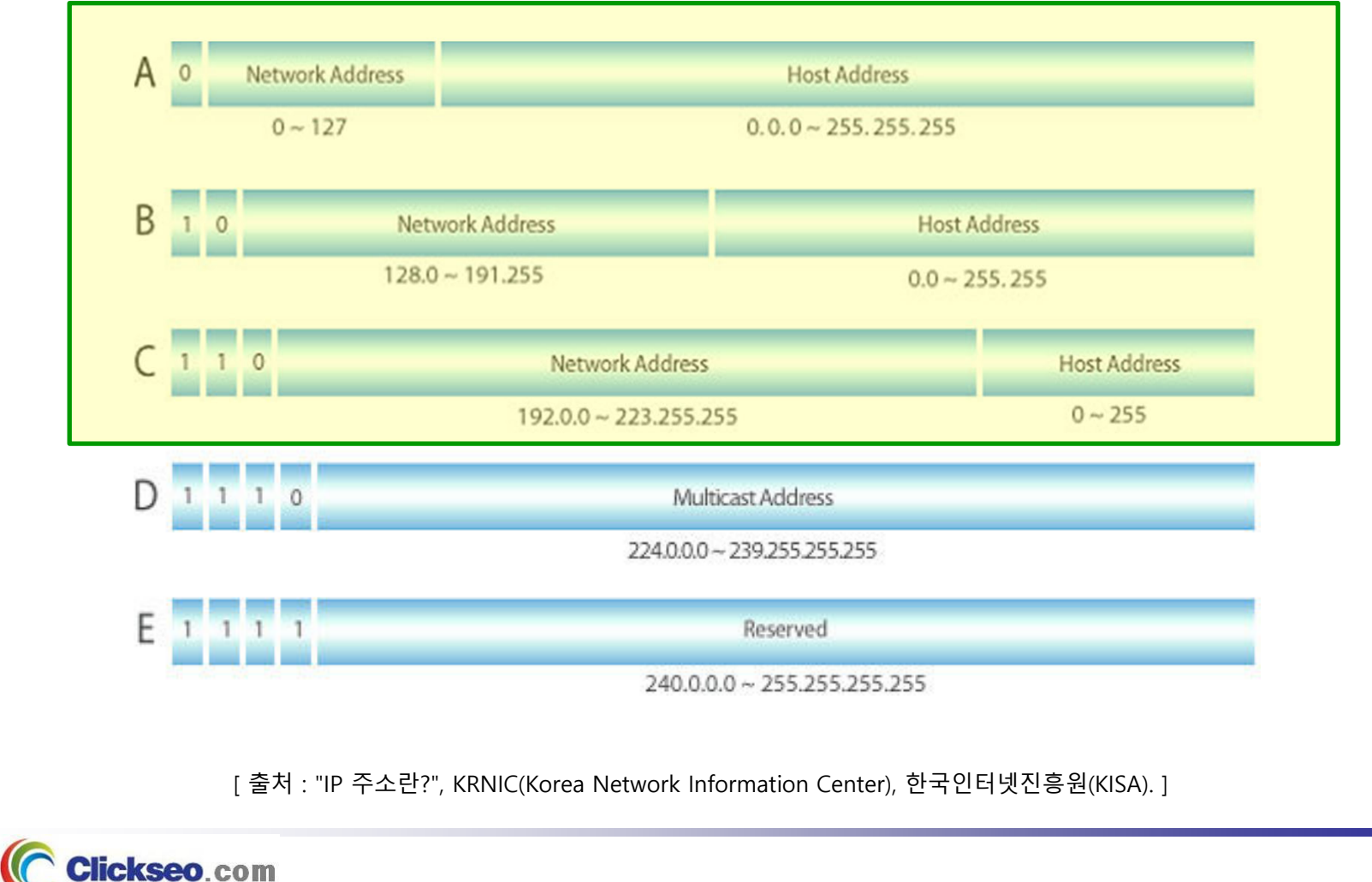

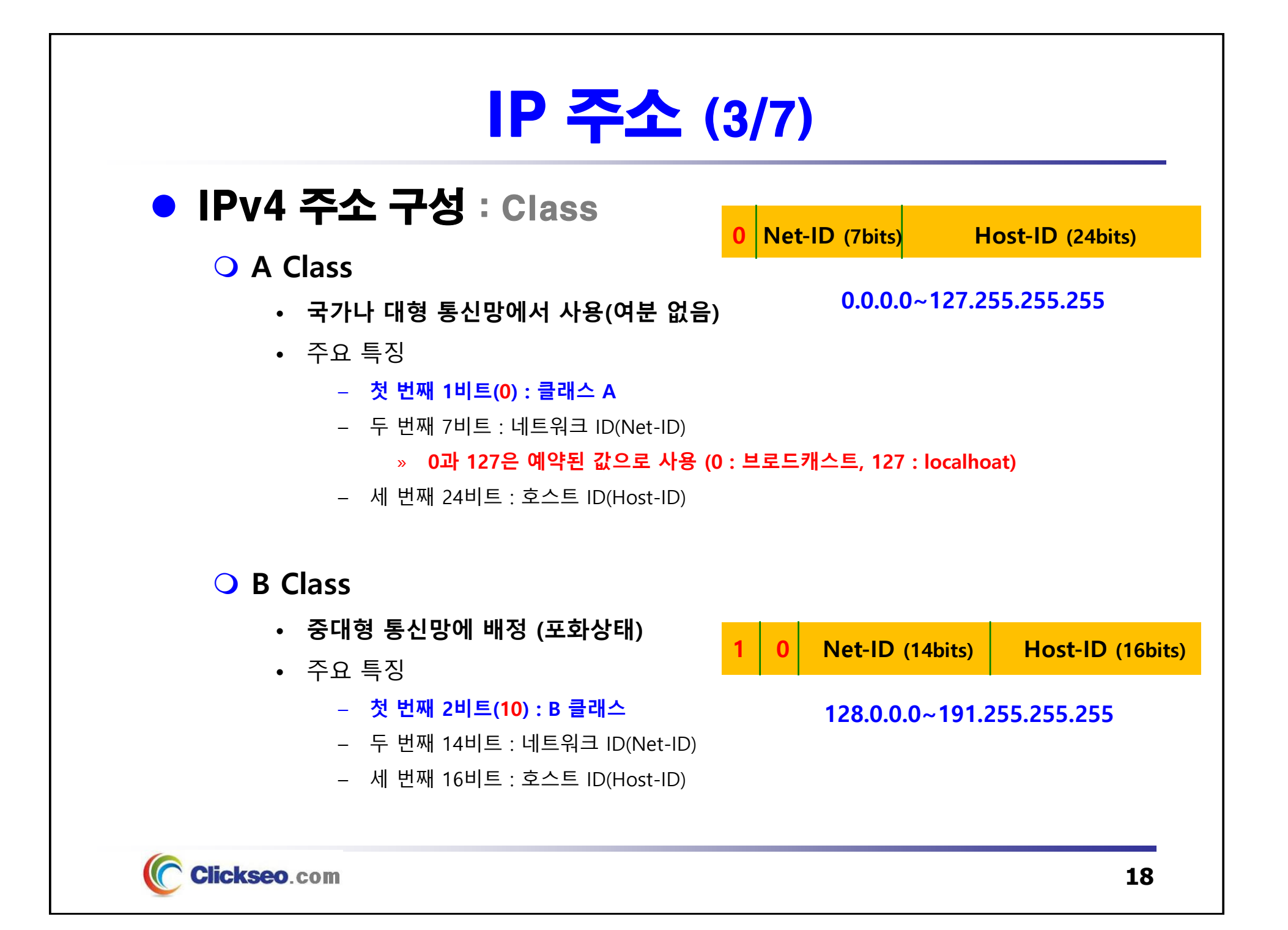

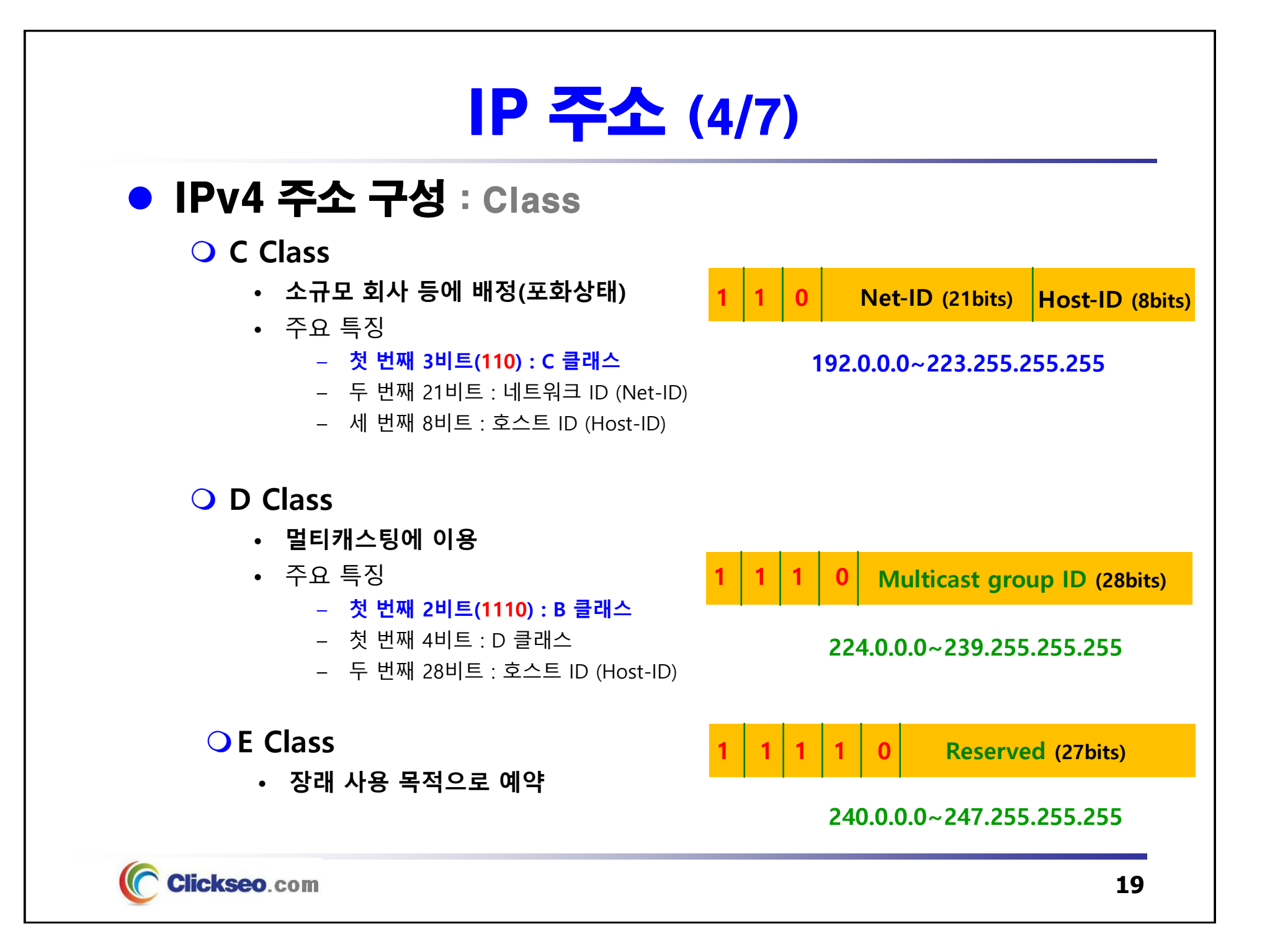

# IP 주소 (5/7)

## ● IPv4 주소 구성 : 클래스 판별

#### **1. 첫 번째 자리의 시작 값으로 판별**

- Class A : 첫 번째 자릿수 **1~126** 으로 시작
- Class B : 첫 번째 자릿수 **128~191** 로 시작 **128.0.0.0~191.255.255.255**
	- 예) kornet : 168.126.63.1
- Class C : 첫 번째 자릿수 **192~223**으로 시작
	- 예) nownuri : 203.238.124.24

**0.0.0.0~127.255.255.255**

#### **192.0.0.0~223.255.255.255**

#### **2. IP 주소의 시작 값을 2진수로 나눈다.**

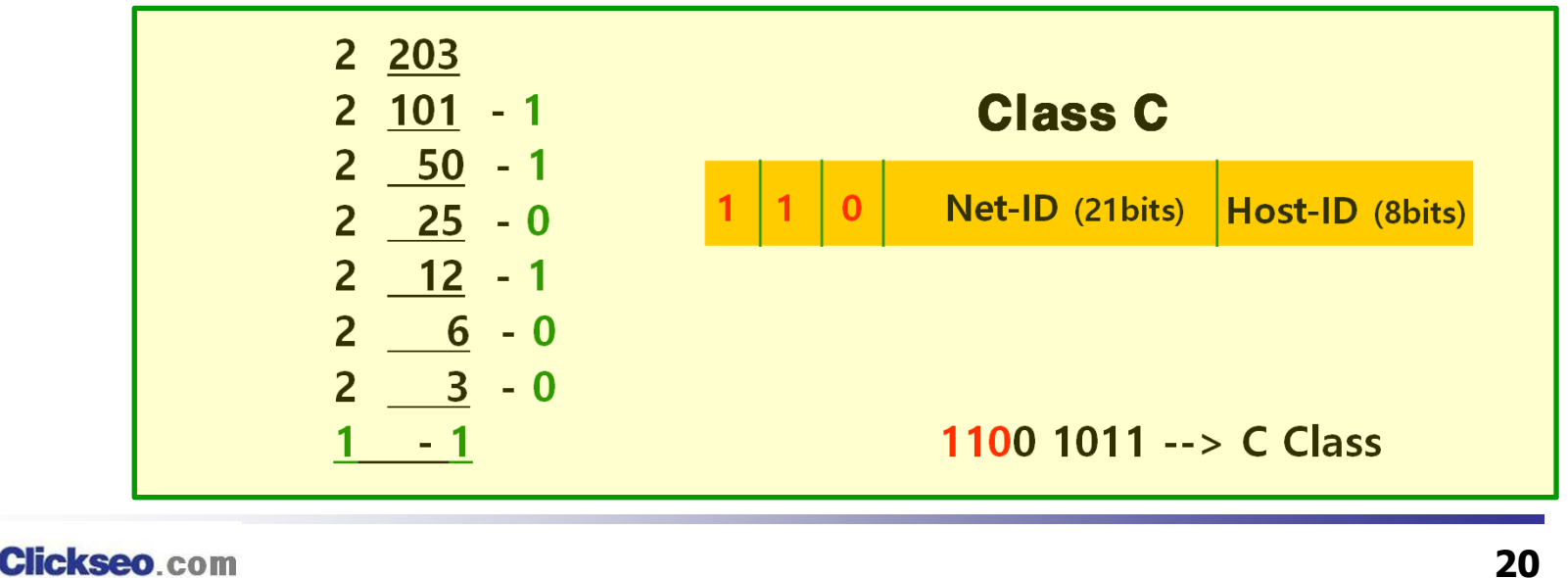

## IP 주소 (6/7)

## ● 전세계 인터넷 주소자원 관리 체계도

**IANA(Internet Assigned Names Authority)**

- **전 세계 인터넷주소자원의 총괄 관리기관 : IP주소/AS번호**
	- 대륙 별 인터넷주소자원 관리기관인 RIR(Regional Internet Registry)에 주소 분배
- **국내에서는 1996년부터 한국인터넷진흥원(KISA)에서 주소 분배**
	- APNIC으로부터 IP주소/AS번호를 확보
	- 국내 IP주소 ISP 또는 일반기관(독립사용자) 등에게 할당

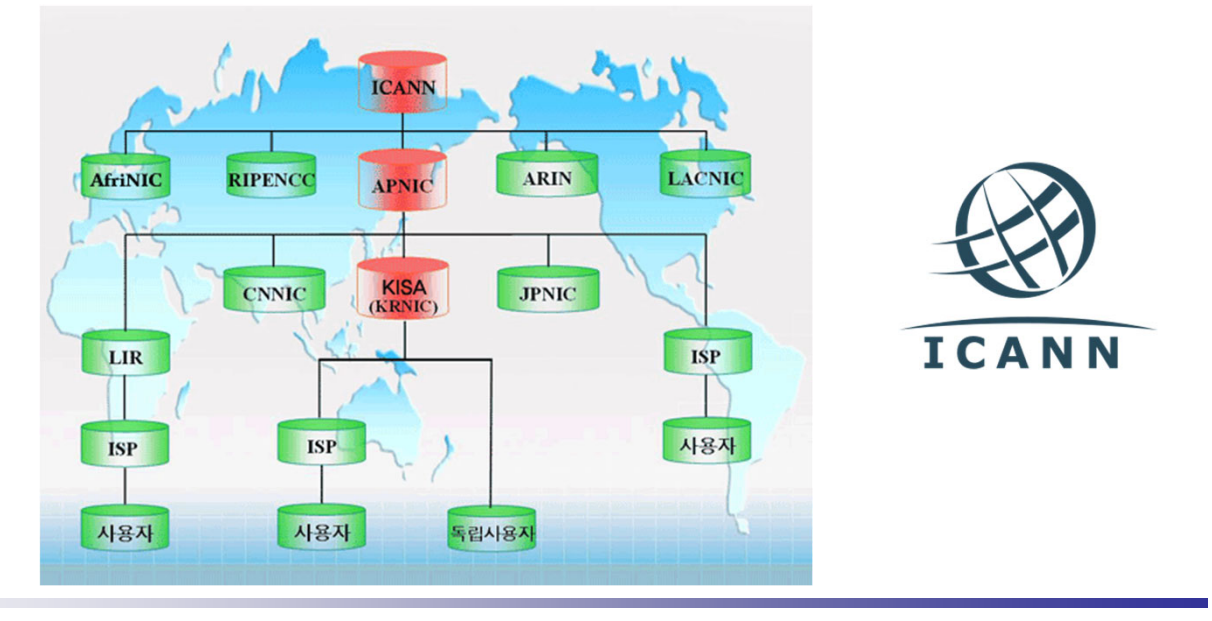

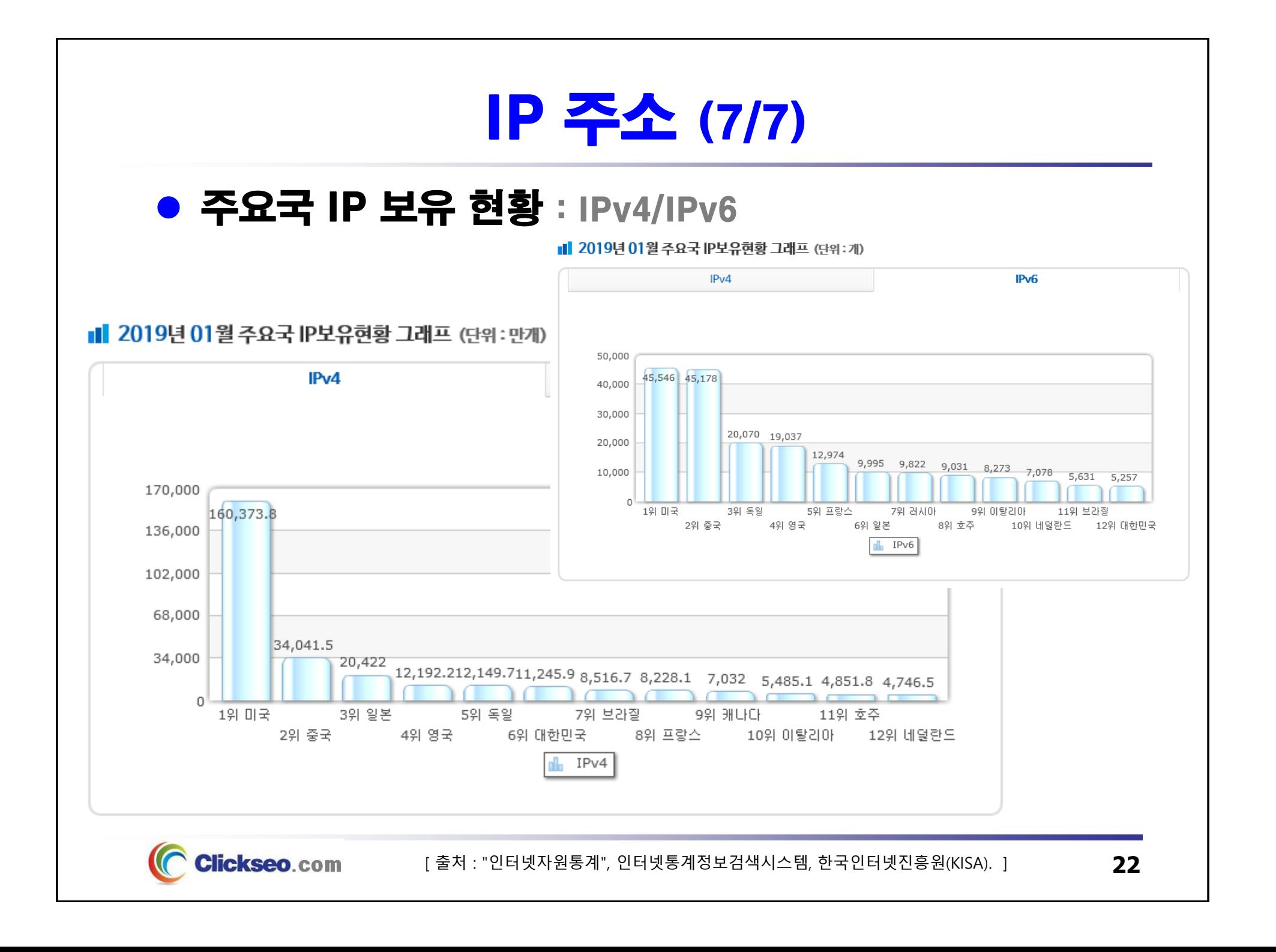

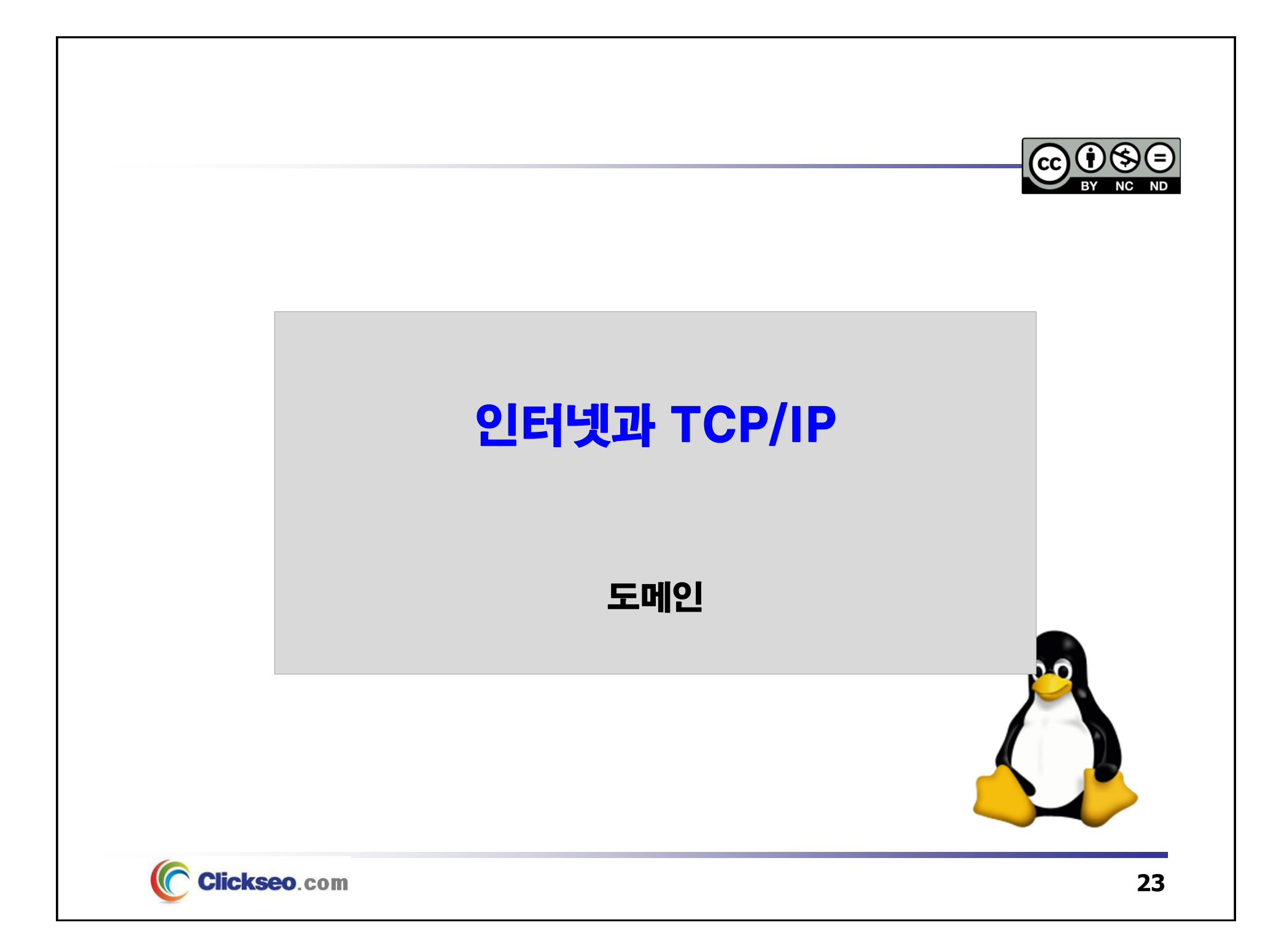

# 도메인 (1/8)

## **• Domain**

#### **네트워크상에서 컴퓨터를 식별하는 호스트 명**

- 도메인 레지스트리에 등록된 이름
- 숫자로 구성된 IP주소를 사용자들이 일일이 외울 수 없다는 한계를 극복하기 위함

### **주요 특징**

- 최소 2자에서 최대 256자 길이
- 숫자(0~9), 영문자(A~Z) 의 조합
	- 대소문자를 구별하지 않음
	- 첫 글자는 영어나 숫자로 시작
- 특수문자 중에서 하이픈(-)만 사용 가능
	- 콤마(,)와 언더바(\_)등 기호 사용 불가

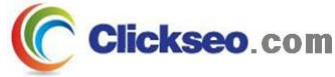

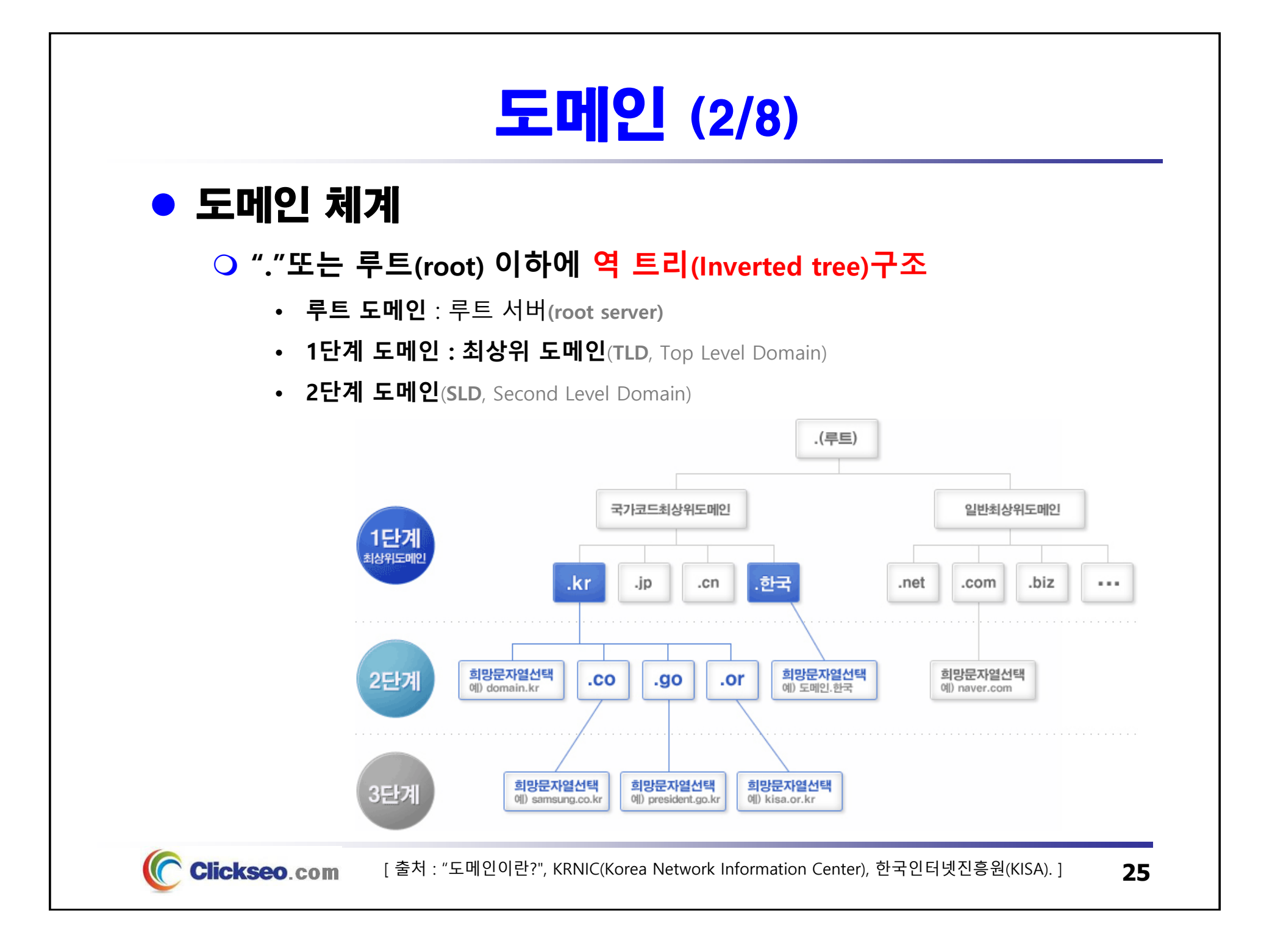

# 도메인 (3/8)

## ● 도메인 종류 및 관리

**대표적인 Top Level 도메인**

- **국가 최상위 도메인(ccTLD**, country code Top Level Domain)
	- 국가코드에 의한 국가별 도메인 : **.kr**, **.jp**, **.cn**, **.us** 등
	- 2자리 영문 국가코드 또는 자국어 국가코드(ISO 3166에 의거 각국의 약자 사용)
- **일반 최상위 도메인**(**gTLD**, generic Top Level Domain)
	- 영문 3자리 이상, 영문 외 다국어는 2자리 이상
	- **.com**, **.net**, **.org** 등
	- **.int** : 국제기구 등에서 사용할 수 있는 도메인
	- 미국 내 특정기관 : **.edu**(교육기관), **.gov**(정부기관), **.mil**(국방기관)
- **KRNIC(Korea Network Information Center)**
	- **6개 기관과 16개 지역 도메인**

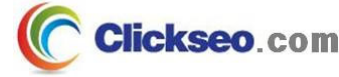

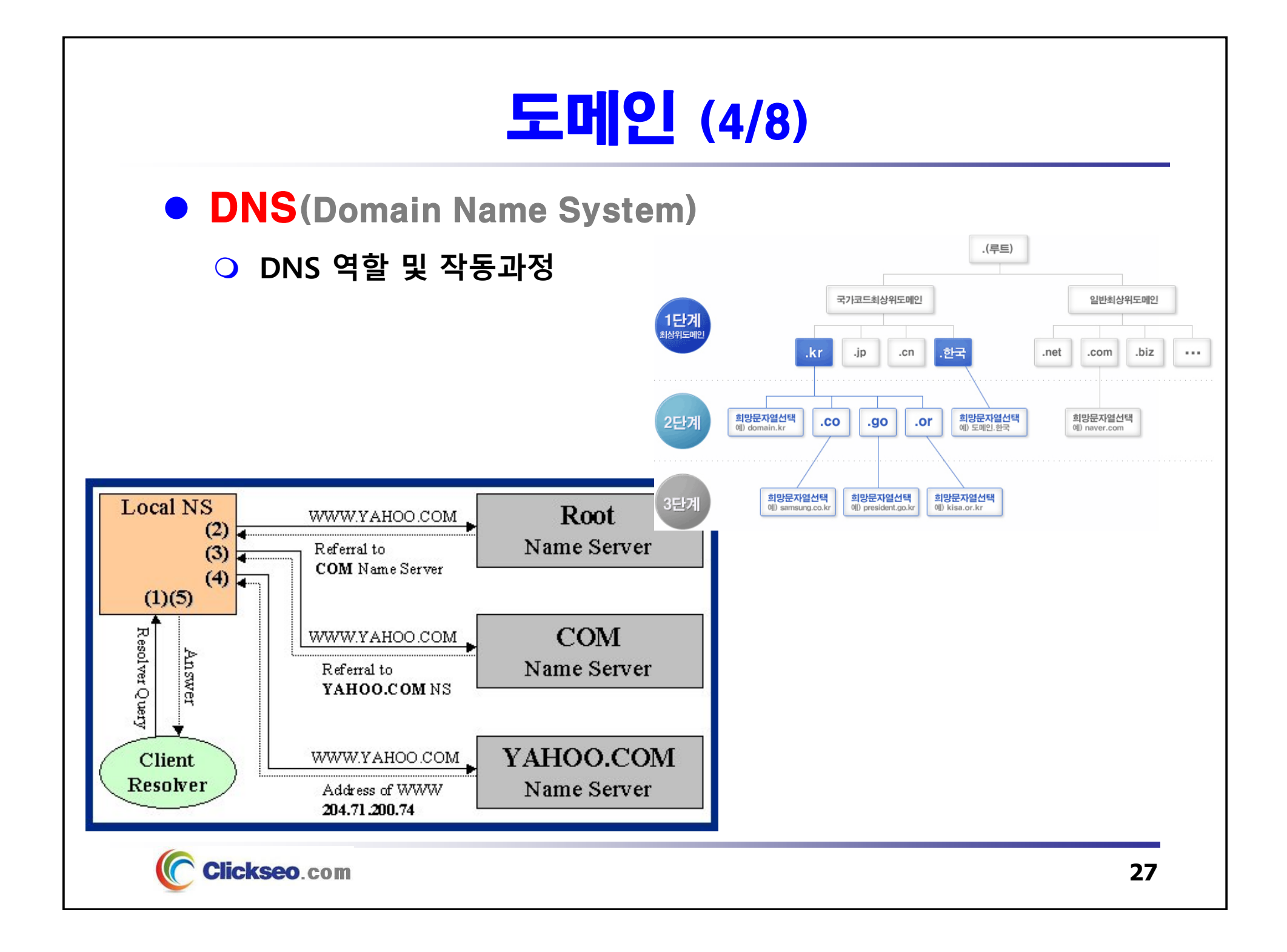

# 도메인 (5/8)

## **• GNU/Linux : /etc/hosts**

 **자신에게 할당된 IP와 호스트 이름을 포함한 완전한 도메인 이름, 그리고 마지막에 별칭을 확인 할 수 있다.**

•**DNS 질의를 거치지 않고 직접적으로 주소를 파악하는데 사용**

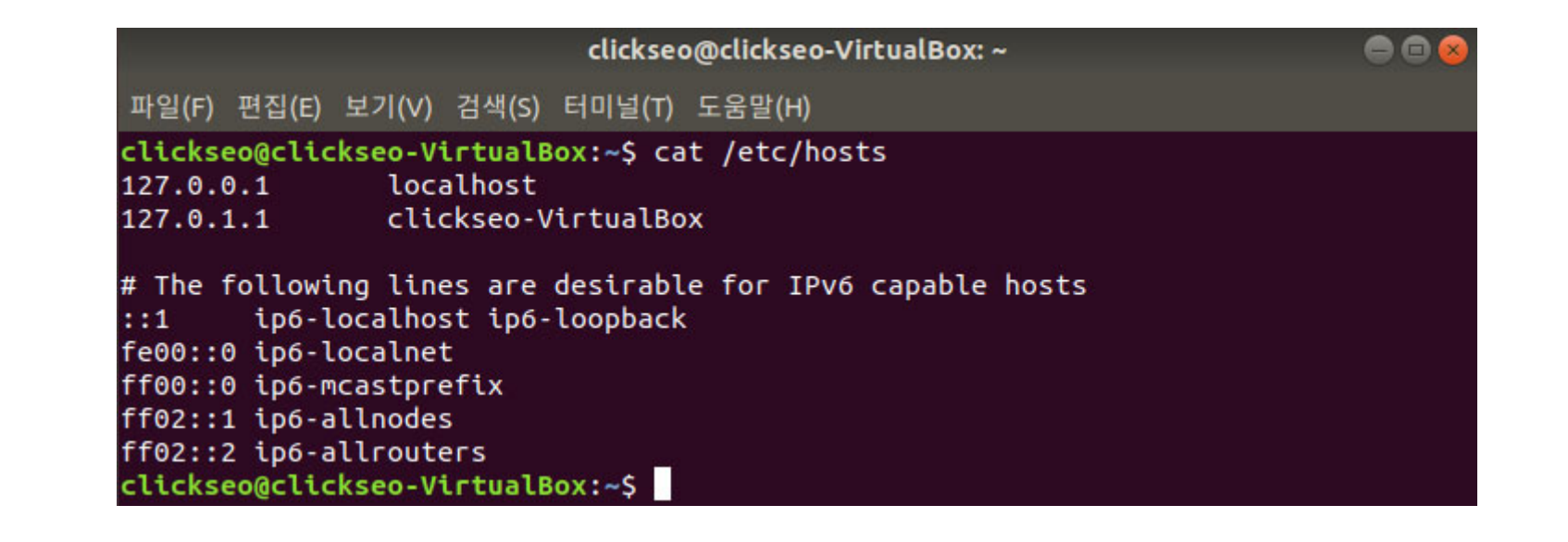

![](_page_27_Picture_5.jpeg)

# 도메인 (6/8)

## **• GNU/Linux /etc/resolv.conf**

## **리눅스에서 DNS 서버 주소를 저장하고 있는 파일**

clickseo@clickseo-VirtualBox: /etc aa 파일(F) 편집(E) 보기(V) 검색(S) 터미널(T) 도움말(H) clickseo@clickseo-VirtualBox:/etc\$ cat resolv.conf  $#$  This file is managed by man: systemd-resolved(8). Do not edit. # This is a dynamic resolv.conf file for connecting local clients to the internal DNS stub resolver of systemd-resolved. This file lists all # configured search domains. # Run "systemd-resolve --status" to see details about the uplink DNS servers # currently in use. # Third party programs must not access this file directly, but only through the symlink at /etc/resolv.conf. To manage man:resolv.conf(5) in a different way, # replace this symlink by a static file or a different symlink. # See man:systemd-resolved.service(8) for details about the supported modes of # operation for /etc/resolv.conf. nameserver 127.0.0.53 options edns0 clickseo@clickseo-VirtualBox:/etc\$

![](_page_28_Picture_4.jpeg)

# 도메인 (7/8)

## DNS 질의 : nslookup

**DNS 서버에 특정 도메인의 정보를 질의하는 전통적인 명령**

clickseo@clickseo-VirtualBox: ~

파일(F) 편집(E) 보기(V) 검색(S) 터미널(T) 도움말(H)

clickseo@clickseo-VirtualBox:~\$ nslookup

www.kw.ac.kr Server: 127.0.0.53 Address: 127.0.0.53#53

Non-authoritative answer:  $www.kw.ac.kr$  canonical name = info.kw.ac.kr. Name: info.kw.ac.kr Address: 223.194.1.80  $>$   $ext$ 

clickseo@clickseo-VirtualBox:~\$

**DNS 서버의 정보는 systemd-resolve 명령으로도 확인할 수 있다**

**[clickseo@localhost clickseo]\$ system-resolve --status**

![](_page_29_Picture_11.jpeg)

 $\blacksquare$ 

#### 도메인 (8/8) DNS 질의 : dig **네임 서버에 도메인 이름에 관한 질의를 요청하는 명령** clickseo@clickseo-VirtualBox: ~ 686 파일(F) 편집(E) 보기(V) 검색(S) 터미널(T) 도움말(H) clickseo@clickseo-VirtualBox:~\$ dig www.kw.ac.kr  $:$  <<>> DiG 9.11.3-1ubuntu1.7-Ubuntu <<>> www.kw.ac.kr :: global options: +cmd :: Got answer: ;; ->>HEADER<<- opcode: QUERY, status: NOERROR, id: 11234 ;; flags: qr rd ra; QUERY: 1, ANSWER: 2, AUTHORITY: 0, ADDITIONAL: 1 :: OPT PSEUDOSECTION: EDNS: version: 0, flags:; udp: 65494 :: OUESTION SECTION: :www.kw.ac.kr.  $\overline{A}$ **IN** ;; ANSWER SECTION: www.kw.ac.kr. **CNAME** info.kw.ac.kr. 3024 **IN** info.kw.ac.kr. 2138 IN 223.194.1.80  $A$ :: Ouery time: 4 msec :; SERVER: 127.0.0.53#53(127.0.0.53) :: WHEN: Wed Jun 05 19:39:18 KST 2019 :: MSG SIZE rcvd: 76 clickseo@clickseo-VirtualBox:~\$

![](_page_30_Picture_1.jpeg)

![](_page_31_Figure_0.jpeg)

# ifconfig (1/3)

## **•** ifconfig

**네트워크 인터페이스의 IP 주소를 설정하는 전통적인 명령**

![](_page_32_Picture_188.jpeg)

•**net-tools 패키지 설치** : **Ubuntu는 ifconfig 명령어가 기본으로 설치 되지 않는다.**

**[clickseo@localhost clickseo]\$ sudo apt install net-tools**

![](_page_32_Picture_6.jpeg)

# ifconfig (2/3)

## ● ifconfig : 단순 명령

## **현재 설치된 네트워크 인터페이스 설정 내역**

![](_page_33_Picture_127.jpeg)

![](_page_33_Picture_4.jpeg)

# ifconfig (3/3)

● ifconfig : 네트워크 인터페이스 설정

### **네트워크 인터페이스에 IP 주소를 수동으로 설정**

- • **IP 주소와 netmask를 함께 설정해야 한다.**
	- 만약 서브넷으로 나누지 않고, 기본 C 클래스를 사용한다면 netmask 와 broadcat 주소는 생략할 수도 있다.

**# ifconfig enp0s3 192.168.1.10 netmask 255.255.255.0 broadcast 192.168.0.255**

#### •**/etc/network/interface 파일**

- ifconfig 명령으로 네트워크 인터페이스를 설정해도 재 시작하면 다시 설정해야 한다.
- 부팅할 때 네트워크가 설정되게 하려면 **/etc/network/interface** 파일에 **IP** 주소와 **netmask** 를 지정해야 한다.

![](_page_34_Picture_9.jpeg)

![](_page_35_Picture_0.jpeg)

# ping

**• ping(packet internet groper)** 

- **시스템이 현재 동작하고 있는지 동작을 멈추었는지 등에 대한 상태 정보를 보여준다.**
	- •**ICMP 프로토콜을 기반으로 사용**

**일반 형식 <sup>p</sup>ing [-c 횟수] [-s 패킷 크기] <호스트 주소>**

```
clickseo@clickseo-VirtualBox: ~
                                                                            \bullet\bullet파일(F) 편집(E) 보기(V) 검색(S) 터미널(T) 도움말(H)
clickseo@clickseo-VirtualBox:~$ ping www.kw.ac.kr
PING info.kw.ac.kr (223.194.1.80) 56(84) bytes of data.
64 bytes from 223.194.1.80 (223.194.1.80): icmp seq=1 ttl=250 time=2.09 ms
64 bytes from 223.194.1.80 (223.194.1.80): icmp_seq=2 ttl=250 time=2.20 ms
64 bytes from 223.194.1.80 (223.194.1.80): icmp seq=3 ttl=250 time=2.57 ms
64 bytes from 223.194.1.80 (223.194.1.80): icmp seg=4 ttl=250 time=2.34 ms
64 bytes from 223.194.1.80 (223.194.1.80): icmp seq=5 ttl=250 time=2.21 ms
64 bytes from 223.194.1.80 (223.194.1.80): icmp seq=6 ttl=250 time=2.18 ms
AC--- info.kw.ac.kr ping statistics ---
6 packets transmitted, 6 received, 0% packet loss, time 5008ms
rtt min/avg/max/mdev = 2.099/2.271/2.576/0.161 ms
clickseo@clickseo-VirtualBox:~$
```
## traceroute

## $\bullet$  traceroute

### **패킷이 지나가는 경로를 추적하는 명령어**

- 인터넷을 통해 리모트 컴퓨터로 데이터가 전달될 때 어떤 경로로 자신의 데이터가 전달되며, 얼마의 시간이 소요되는지를 알고 싶은 경우에 사용
- • 패킷이 어느 경로에서 유실되는지 확인할 수 있으며, 어느 네트워크에서 트래픽이 발생되는지 점검할 수 있다.

#### **일반 형식 traceroute** HostName

\$traceroute wikipedia.org

traceroute to wikipedia.org (66.230.200.100), 64 hops max, 44 byte packets

- 1 124.ae0.xr1.3d12.xs4all.net (194.109.21.1) 0.305 ms 0.360 ms 0.405 ms
- 2 0.so-6-0-0.xr1.tc2.xs4all.net (194.109.5.10) 0.634 ms 0.716 ms 0.673 ms
- 3 ams-ix-c00.wvfiber.net (195.69.145.58) 0.638 ms 0.601 ms 0.551 ms
- 4 lon-c00-pos-4-0.0C48-ams-pos11-0.wvfiber.net (63.223.28.201) 7.512 ms 7.427 ms 7.494 ms
- 5 nyc60-pos-1-0.0C48-lon-c00-pos-3-0.wvfiber.net (63.223.28.145) 84.108 ms 83.804 ms 83.995 ms
- 6 66.216.1.181 (66.216.1.181) 83.435 ms 83.278 ms 83.348 ms
- 7 ash-c01-tge-3-3.TG-nyc-c01-1-1.wyfiber.net (66.216.1.161) 89.563 ms 89.554 ms 89.551 ms
- 8 atl-c01-tge-3-1.TG-ash-c01-3-1.wyfiber.net (66.216.1.157) 103.701 ms 103.606 ms 103.596 ms
- 9 cpp-hostway.wyfiber.net (63.223.8.26) 103.678 ms 103.609 ms 103.630 ms
- 10 e1-12.co2.as30217.net (64.156.25.105) 113.014 ms 113.044 ms 113.084 ms
- 11 10ge5-1.csw5-pmtpa.wikimedia.org (84.40.25.102) 113.153 ms 113.251 ms 113.180 ms
- 12 rr.pmtpa.wikimedia.org (66.230.200.100) 113.069 ms 113.172 ms 113.003 ms

 $s_{-}$ 

**Clickseo.com** 

![](_page_38_Figure_0.jpeg)

# netstat (1/7)

## **•** netstat

**네트워크 상태를 확인해 보는 명령어**

#### **기능**

- **연결되어 있는 종단간 호스트의 정보**
- **두 호스트의 이름, 사용 포트 번호**
- **네트워크 접속 하드웨어에 대한 정보**
- **데이터** 버퍼
- **경로 결정 표 및 통계**

#### •**프로토콜별 통계**

- $\sim$ **netstat -a** : 모든 소켓을 출력
- **netstat -i** : 인터페이스 정보를 출력
- –**netstat -s** : SNMP처럼 네트워크의 상태를 출력
- **netstat -l** : 현재 관찰(Listen)되고 있는 소켓을 출력
- –**netstat -p** : 소켓의 <sup>p</sup>id/program 까지도 출력
- **netstat -c** : 연속적인 출력

![](_page_39_Picture_16.jpeg)

# netstat (2/7)

#### **[clickseo@localhost clickseo]\$ netstat**

![](_page_40_Picture_143.jpeg)

![](_page_40_Picture_3.jpeg)

## netstat (3/7)

**[clickseo@localhost clickseo]\$ netstat -n**

## **접속 되어 있는 정보만 출력**

• **단, 숫자로 구성된 IP 주소와 포트로 표시**

![](_page_41_Picture_46.jpeg)

![](_page_41_Picture_5.jpeg)

## netstat (4/7)

**[clickseo@localhost clickseo]\$ netstat -a**

## **TCP/IP를 사용하는 모든 연결 및 수신 대기 포트를 표시**

- **종단간 호스트의 정보(모든 소켓을 출력)**
	- 현재 연결되어 있는 모든 종단간 호스트에 대한 정보표시
	- 클라이언트로부터 연결을 기다리고 있는 모든 서버에 대한 정보까지 표시

![](_page_42_Picture_96.jpeg)

## netstat (5/7)

**[clickseo@localhost clickseo]\$ netstat -i**

## **네트워크 접속 하드웨어에 관한 정보**

![](_page_43_Picture_30.jpeg)

![](_page_43_Picture_4.jpeg)

## netstat (6/7)

**[clickseo@localhost clickseo]\$ netstat -s**

### **프로토콜별 통계 정보**

• **기본 값으로 IP, ICMP, TCP, UDP에 관한 통계 표시**

![](_page_44_Picture_4.jpeg)

![](_page_44_Picture_5.jpeg)

## netstat (7/7)

**[clickseo@localhost clickseo]\$ netstat -r**

## **라우팅 테이블 표시**

![](_page_45_Picture_104.jpeg)

![](_page_45_Picture_4.jpeg)

![](_page_46_Figure_0.jpeg)

## route (1/3)

## • route

## **경로 결정표를 수동으로 변경하는 명령**

<sup>•</sup> 경로 결정 daemon process의 실행을 중지

| 일반 형식 | <b>route add   delete</b> <destination>, <gateway ip="">, <hop></hop></gateway></destination> |                 |
|-------|-----------------------------------------------------------------------------------------------|-----------------|
| 주요 옵션 | add                                                                                           | 경로 결정표에 한 행을 첨가 |
|       | delete                                                                                        | 경로 결정표에 한 행을 삭제 |

**# route add -net <gateway IP> netmask <netmask> dev <device>**

**# route add default gw <gateway IP> dev <device>**

**# route del -net 211.202.42.0**

![](_page_47_Picture_8.jpeg)

## route (2/3)

## • route

#### **단순한 라우팅 테이블 확인**

![](_page_48_Picture_178.jpeg)

![](_page_48_Picture_4.jpeg)

## route (3/3)

## **• route : 옵션**

### **route 명령의 주요 옵션**

![](_page_49_Picture_159.jpeg)

![](_page_49_Picture_4.jpeg)

![](_page_50_Picture_0.jpeg)

**[1] 이종원, "IT CookBook, 우분투 리눅스(개정판) : 시스템 & 네트워크", 한빛아카데미, 2018.**

**[2] 백창우, "유닉스 리눅스 프로그래밍 필수 유틸리티", 한빛미디어. 2010.**

**[3] Behrouz A. Forouzan, "Data Communications and Networking", 5/e, McGraw-Hill, 2012.**

**[4] 인터넷통계정보검색시스템, 한국인터넷진흥원(KISA), 2019 of viewing the site, https://isis.kisa.or.kr/.** 

**[5] 인터넷주소센터, 한국인터넷진흥원(KISA), 2019 of viewing the site, http://www.krnic.or.kr/.** 

![](_page_50_Picture_6.jpeg)

**이 강의자료는 저작권법에 따라 보호받는 저작물이므로 무단 전제와 무단 복제를 금지하며, 내용의 전부 또는 일부를 이용하려면 반드시 저작권자의 서면 동의를 받아야 합니다. Copyright © Clickseo.com. All rights reserved.**

![](_page_50_Picture_8.jpeg)

**Clickseo**.com